*Data Analysis Tools and Practice(Using R)*

*2018.04.10*

## R基本图形II

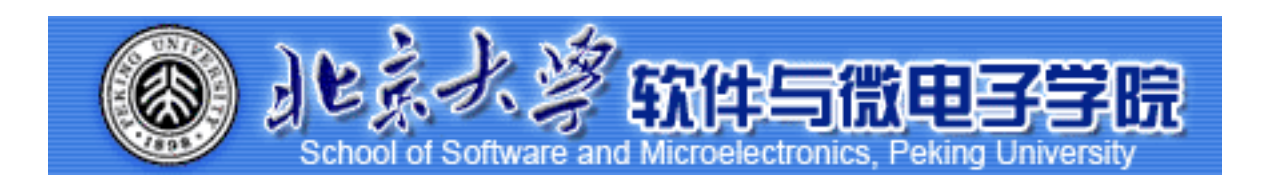

Huiping Sun(孙惠平) *[sunhp@ss.pku.edu.cn](mailto:sunhp@ss.pku.edu.cn)*

# 课堂测试时间

R Graphics II 课堂测试06 先用电脑完成<br>R Graphics II **30分钟 然后誊抄纸上** 

- I、数据集alpe\_d\_huez2描述了环法自行车赛期间Alpe d'Huez赛段的最快时间, 以及关于 年份和吸毒指控的背景信息。绘制出车手最快时间的分布。使用a) 直方图和b) 箱线图 显示它们。
- 2、mtcars是datasets包中的数据集。请使用str()函数了解这个数据集的构成,并输出数 据集,然后按要求画图:
	- \* a. 我们要设置一个蓝色背景和红色的点或线。 我们应该使用什么命令
	- $*$  b. 画出cyl和mpg关系的散点图, 并将结果输出为plot.png, 要求输出为白底, 360px\*360px,点的大小为72
- 3、obama\_vs\_mccain数据集描述了2008年美国总统选举中的各州投票信息, 以及关于收 入,失业,种族和宗教的背景信息。
	- $*$  a. 画出收入Income和参加选举比例Turnout之间的关系的散点图。提示: Turnout存 在Na值。
	- \* b. 将上述图形点的形状为黑色实心三角形(17)
	- $*$  c. 数据集中有一个因子类型的列regions,请画出每个地区region下的收入Income和参 加选举比例Turnout之间的关系的散点图。要求设置布局为5列, 行优先。

## *R Graphics II* 上次课程内容回顾

- 图形函数:
	- $\#$  plot(); barplot(); pie(); hist(); boxplot();
- 图形参数:

✴ col; font; pch; cex; Ity; lwd; xlab; ylab; xlim; ylim; type; main; horiz; beside;

• 图例函数:

 $*$  legend(location, title, legend, ...);

● 图形组合:

✴ par(); layout();

- 其余函数:
	- ✴ title(); abline(); line(); text(); mtext();

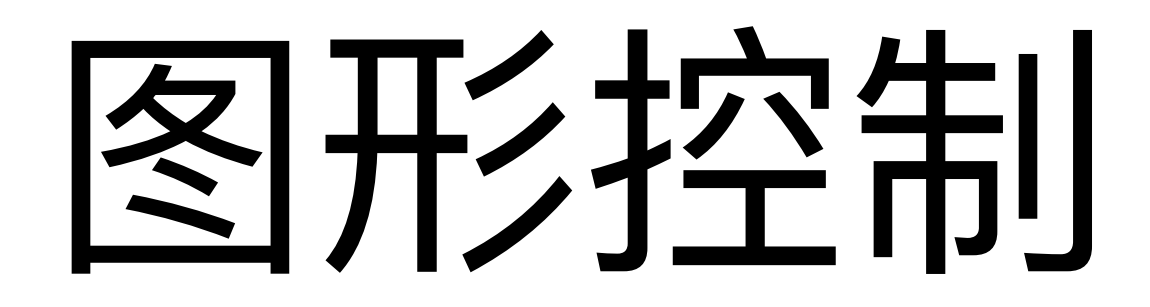

legend(**1,300,**legend=c("Tokyo","Berlin","New York","London"), lty=1,lwd=2,pch=21,col=c("black","red","orange","purple"), **horiz=TRUE**,bty="n",bg="yellow",cex=1, text.col=c("black","red","orange","purple"))

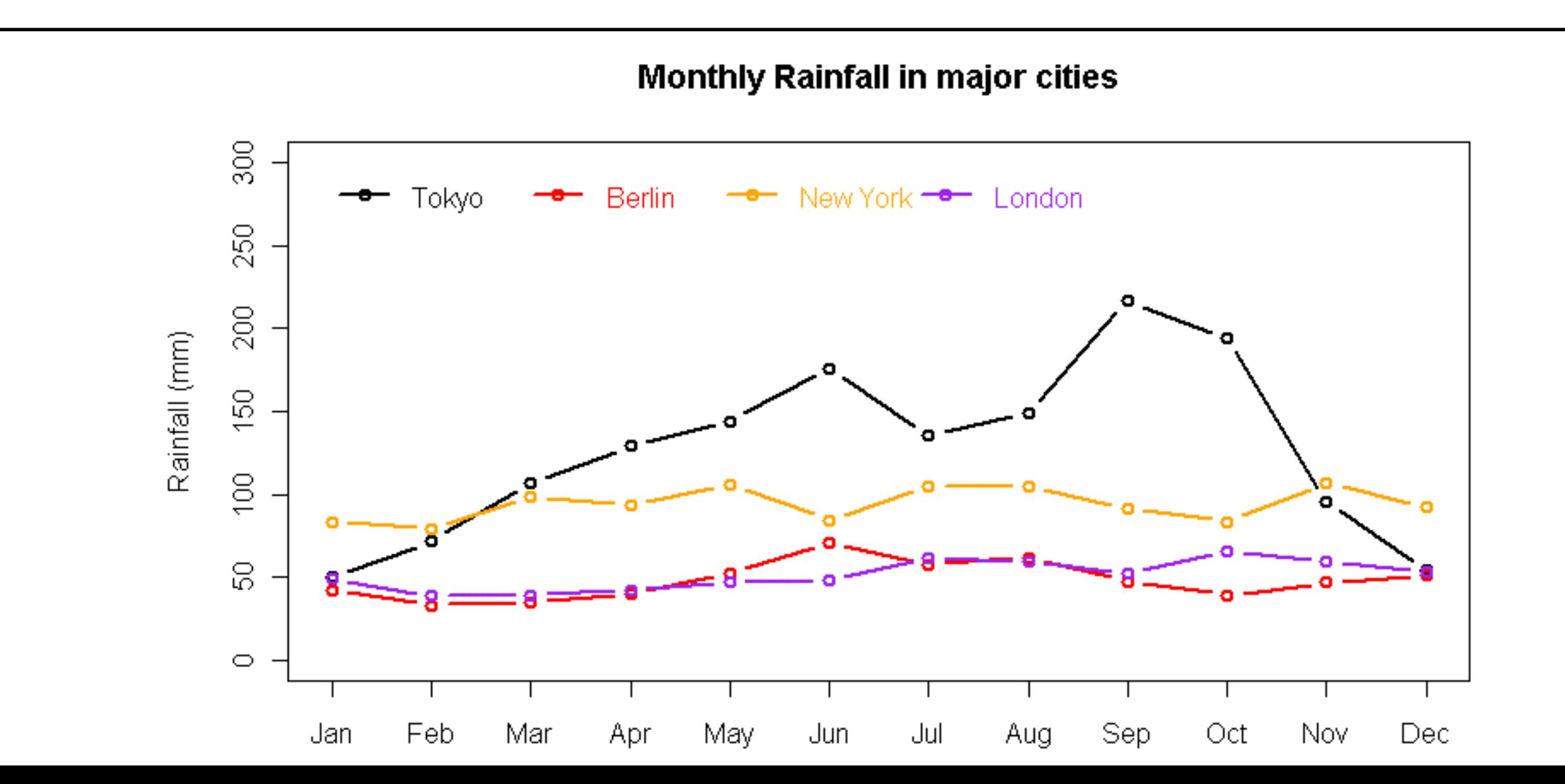

## R Graphics II 图例-边界标记

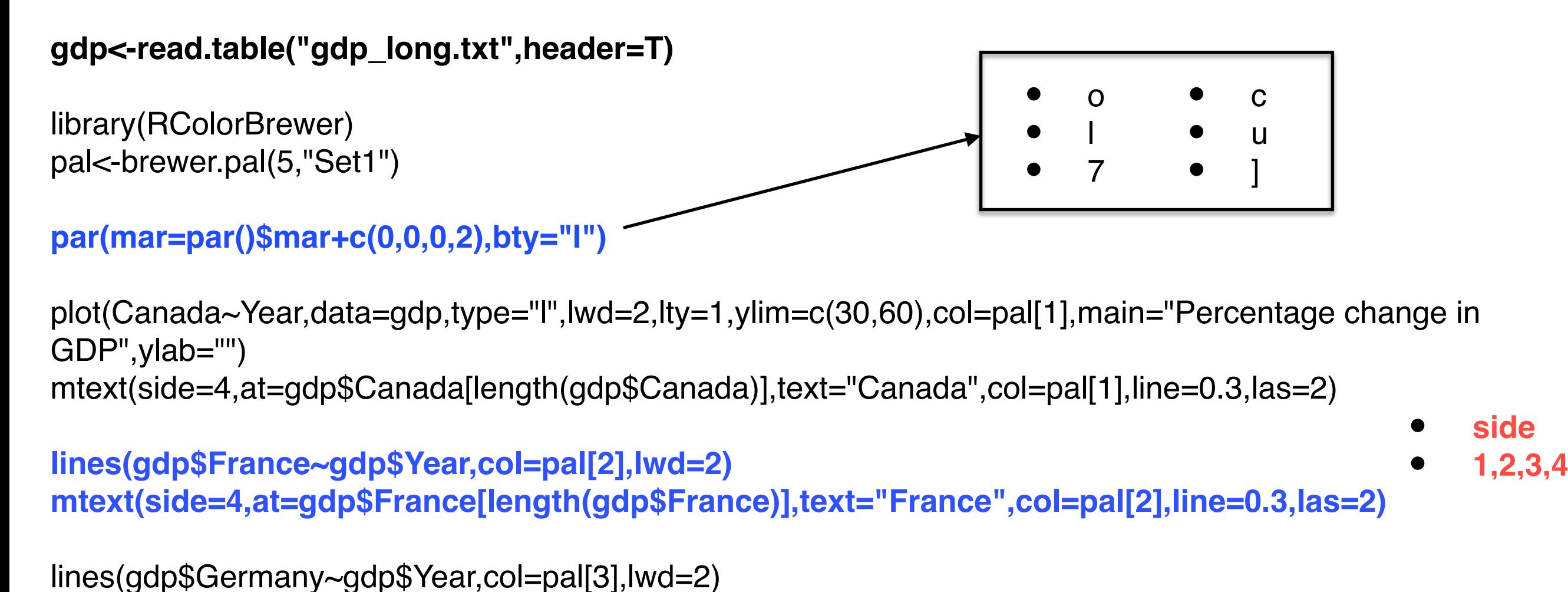

mtext(side=4,at=gdp\$Germany[length(gdp\$Germany)],text="Germany",col=pal[3],line=0.3,las=2)

lines(gdp\$Britain~gdp\$Year,col=pal[4],lwd=2) mtext(side=4,at=gdp\$Britain[length(gdp\$Britain)],text="Britain",col=pal[4],line=0.3,las=2)

lines(gdp\$USA~gdp\$Year,col=pal[5],lwd=2) mtext(side=4,at=gdp\$USA[length(gdp\$USA)]-**2**,text="USA",col=pal[5],line=0.3,las=2)

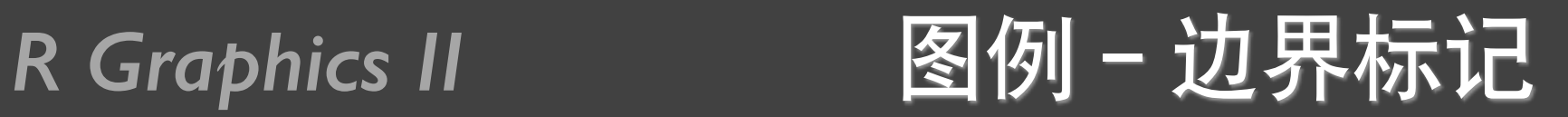

### Percentage change in GDP

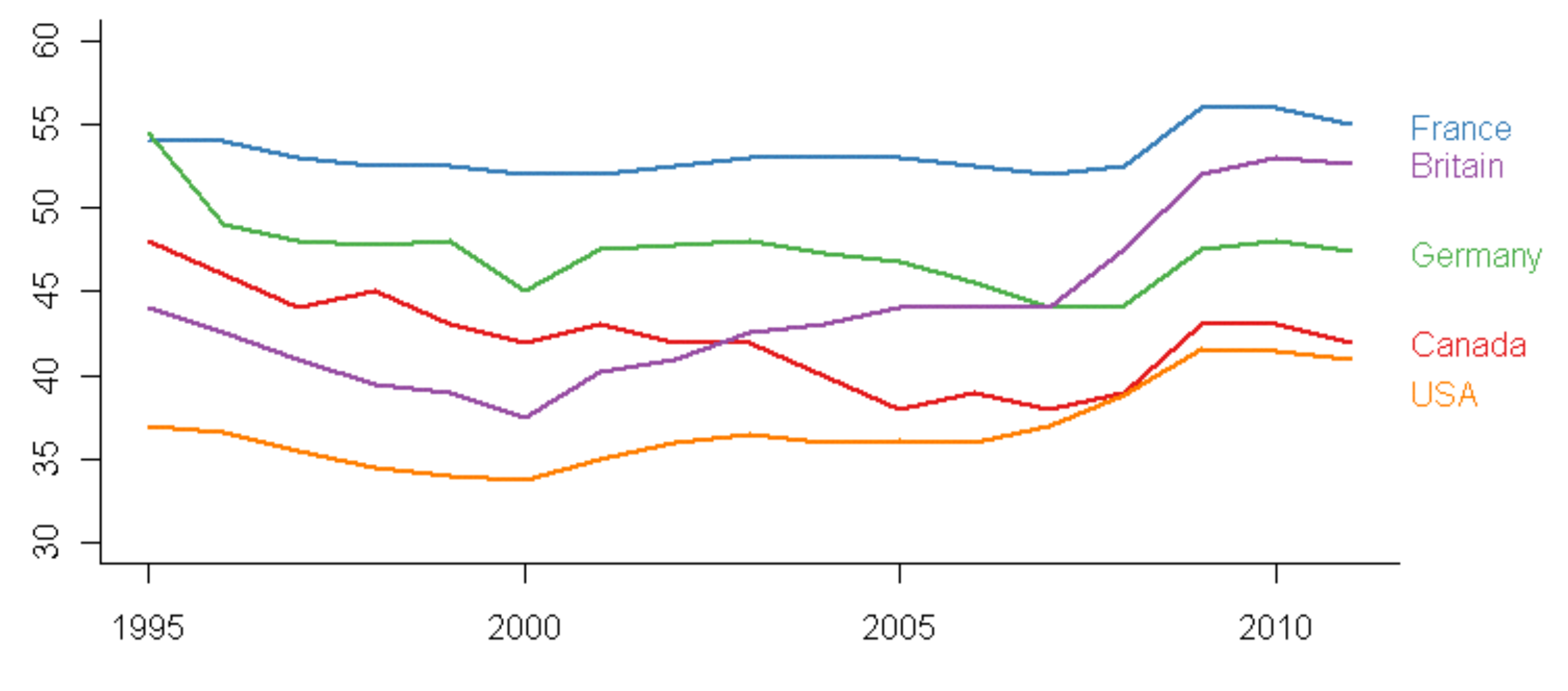

Year

## *R Graphics II* 折线图-网格图

rain<-read.csv("cityrain.csv") plot(rain\$Tokyo,type="b",lwd=2, xaxt="n",ylim=c(0,300),col="black", xlab="Month", ylab="Rainfall (mm)",main="Monthly Rainfall in Tokyo") axis(1,at=1:length(rain\$Month),labels=rain\$Month)

grid() grid(nx=NA, ny=8, lwd=1,lty=2,col="blue")

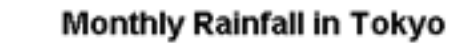

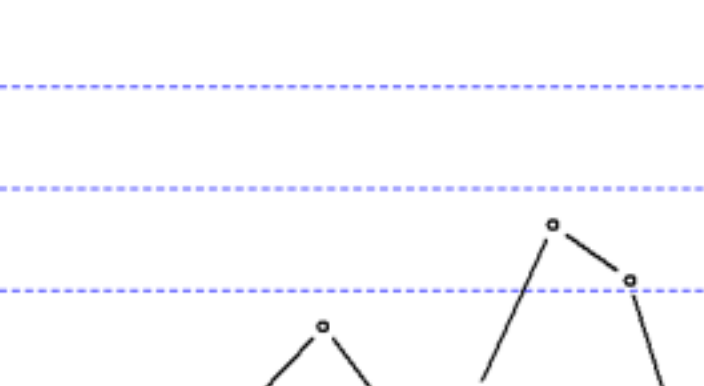

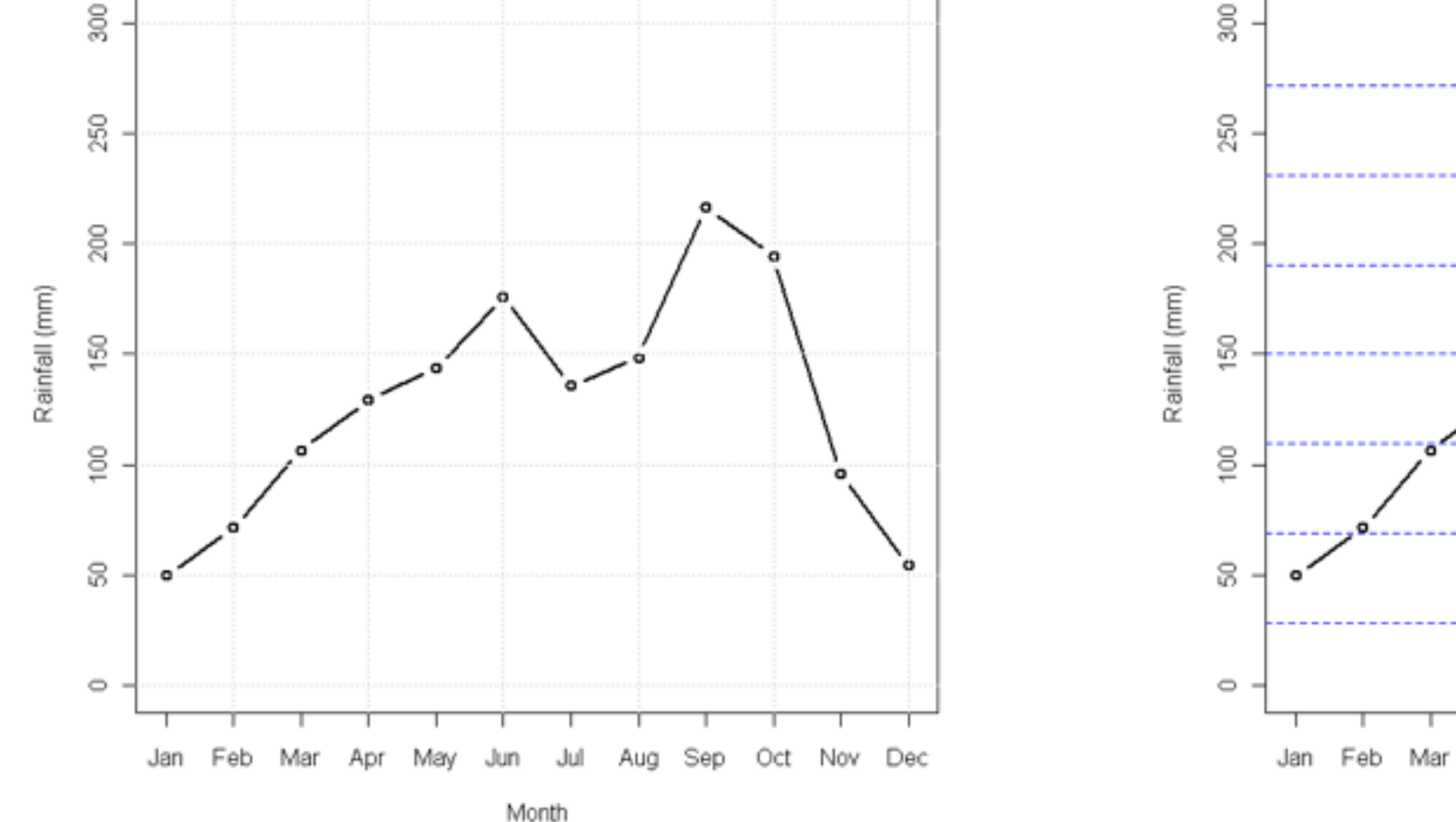

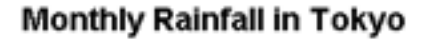

Jun

Apr

Mav

Sep

Aua

Oct

Nov

Dec

## *R Graphics II* 折线图-特殊线

rain<-read.csv("cityrain.csv") plot(rain\$Tokyo,type="b",lwd=2, xaxt="n",ylim=c(0,300),col="black", xlab="Month", ylab="Rainfall (mm)",main="Monthly Rainfall in Tokyo") axis(1,at=1:length(rain\$Month),labels=rain\$Month)

## abline(v=9) abline(h=150,col="red",lty=2)

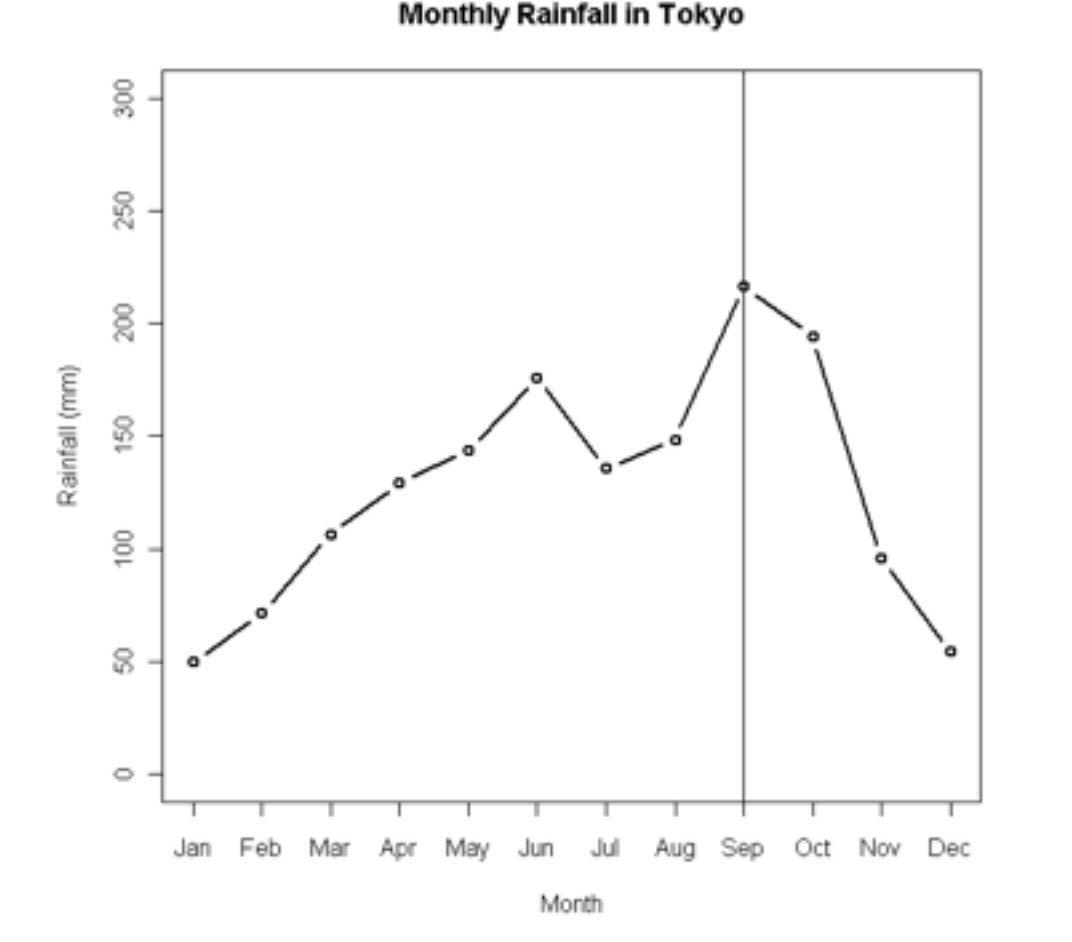

**Monthly Rainfall in Tokyo** 

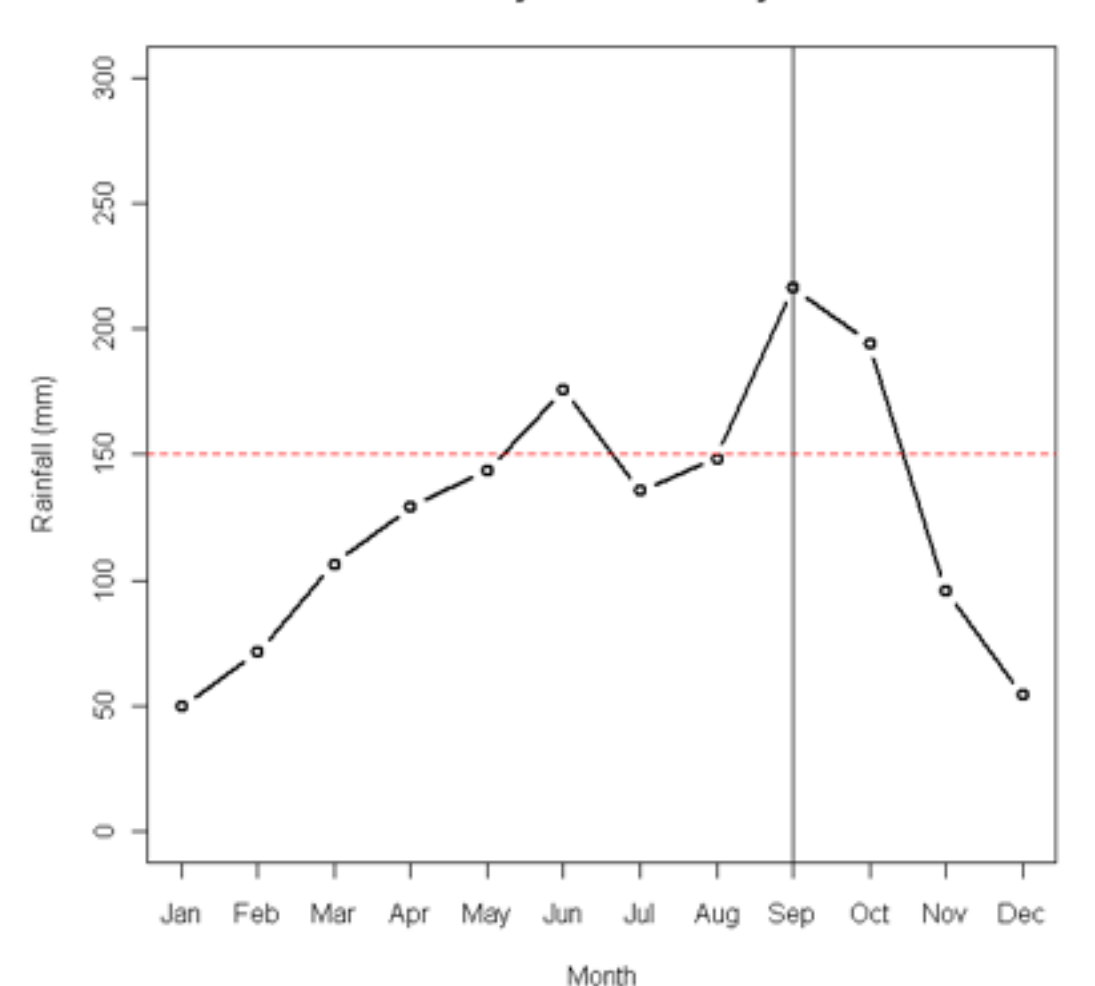

## *R Graphics II* 折线图-波形线

}

```
rain <- read.csv("cityrain.csv")
par(mfrow=c(4,1),mar=c(5,7,4,2),omi=c(0.2,2,0.2,2)) 
for(i in 2:5)
{
```

```
plot(rain[,i],ann=FALSE,axes=FALSE,type="l",col="g
ray", Iwd=2)
```

```
mtext(side=2,at=mean(rain[,i]),names(rain[i]),las=2,c
ol="black")
```

```
mtext(side=4,at=mean(rain[,i]),mean(rain[i]),las=2,c
ol="black")
```

```
points(which.min(rain[,i]),min(rain[,i]),pch=19,col="bl
ue")
```

```
points(which.max(rain[,i]),max(rain[,i]),pch=19,col="r
ed")
```
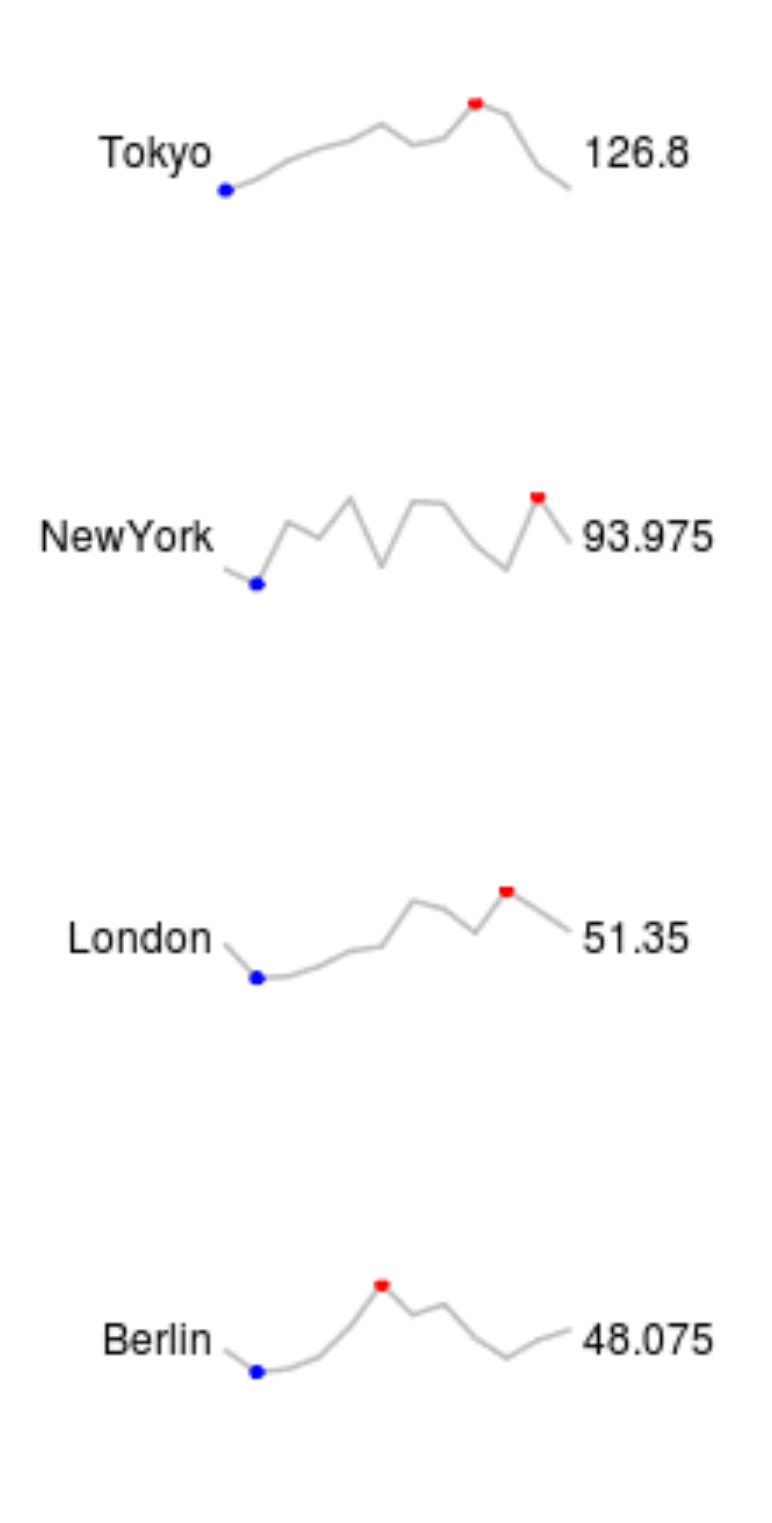

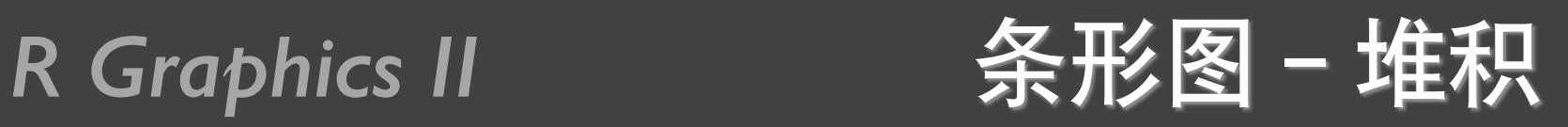

citysales<-read.csv("citysales.csv")

barplot(as.matrix(citysales[,2:4]), **beside=TRUE,**egend.text=citysales\$City, args.legend=list(bty="n",horiz=TRUE),col=brewer.pal(5,"Set1"), border="white",ylim=c(0,100),ylab="Sales Revenue (1,000's of USD)",main="Sales Figures")

box(bty="l")

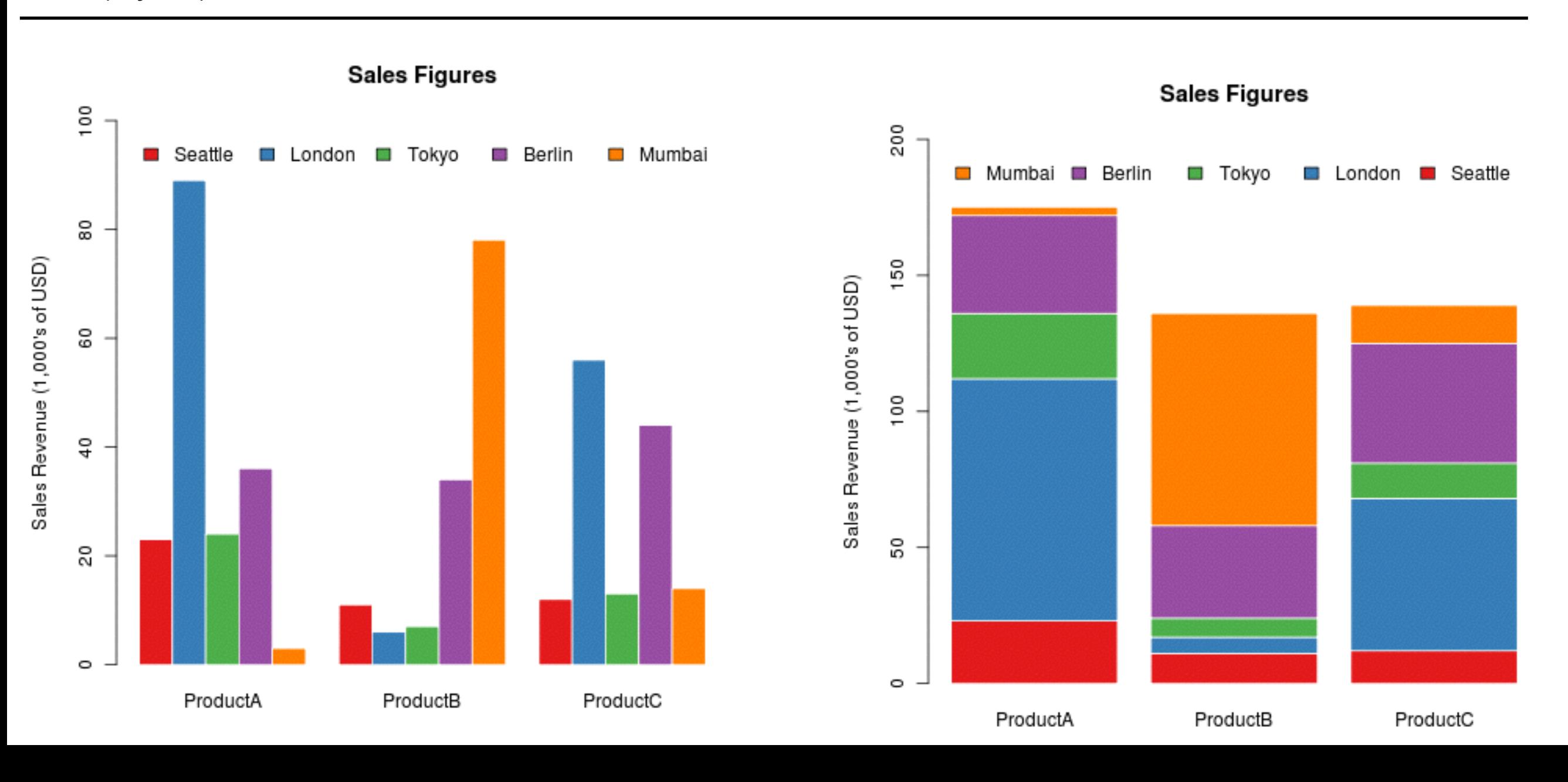

## *R Graphics II* 条形图-方向

```
barplot(as.matrix(citysales[,2:4]), beside=TRUE,horiz=TRUE,
      legend.text=citysales$City,
      args.legend=list(bty="n"),col=brewer.pal(5,"Set1"), border="white",
      xlim=c(0,100),
      xlab="Sales Revenue (1,000's of USD)",main="Sales Figures")
```
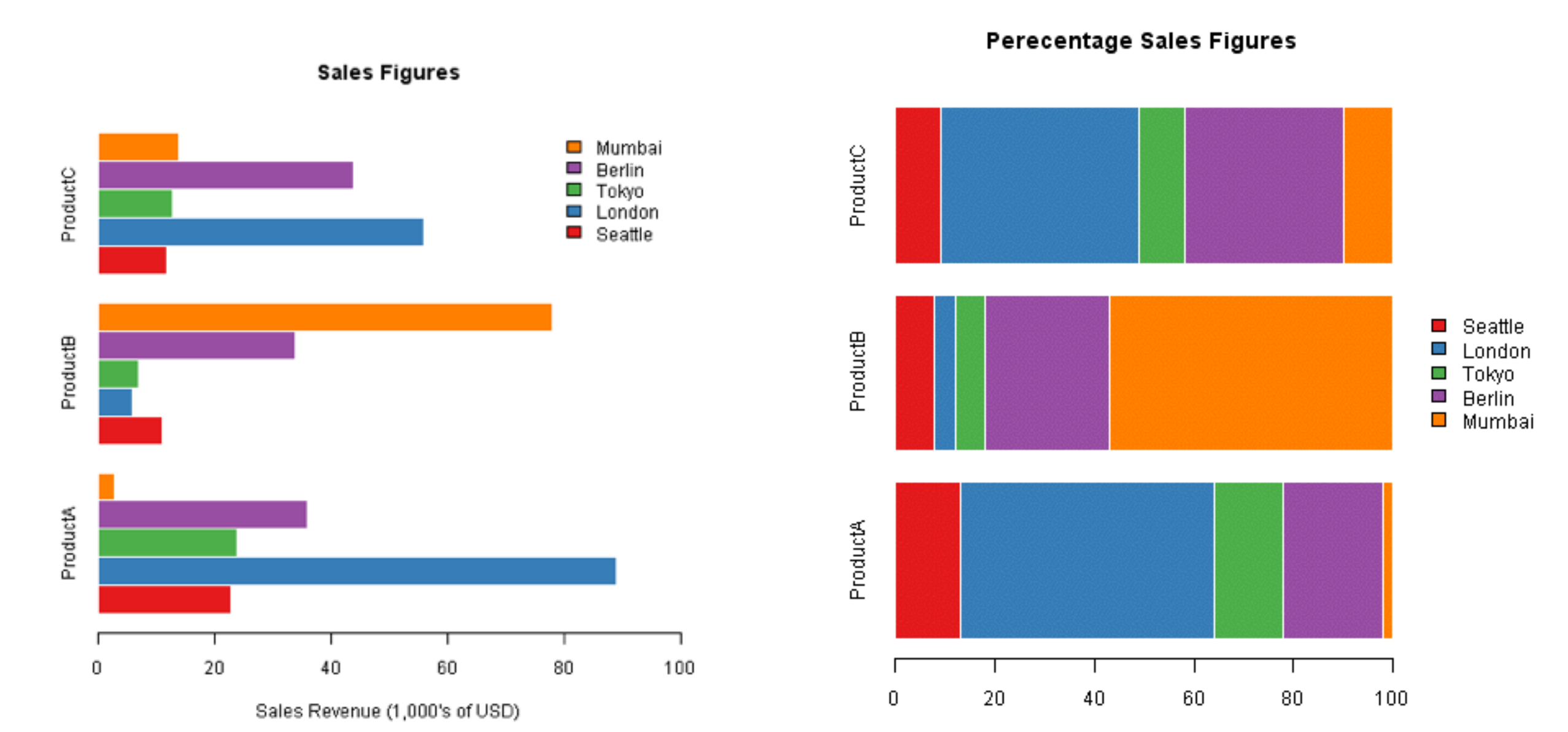

Percentage of Rales

## *R Graphics II* 条形图-宽度、颜色、边界

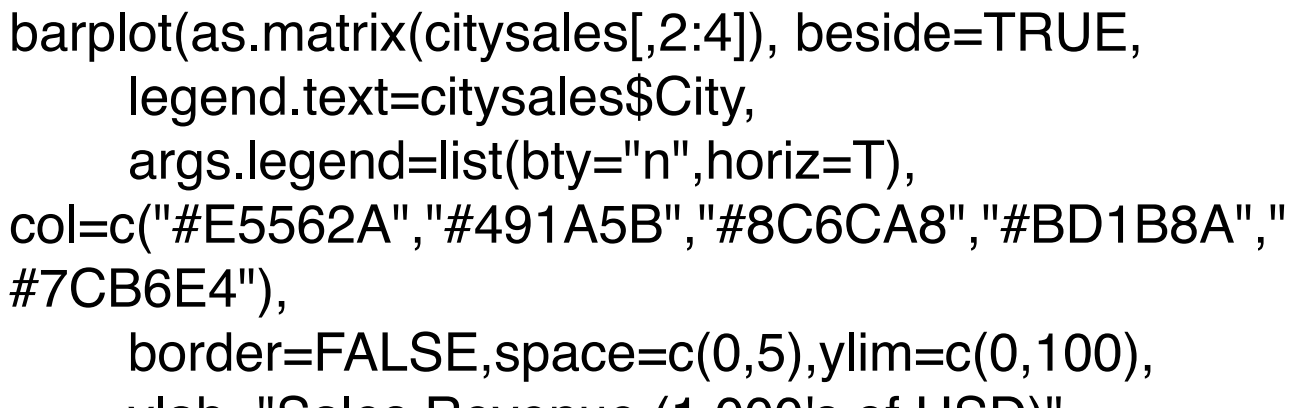

ylab="Sales Revenue (1,000's of USD)",

main="Sales Figures")

barplot(as.matrix(citysales[,2:4]), beside=T, legend.text=citysales\$City, args.legend=list(bty="n",horiz=T), ylim=c(0,100), ylab="Sales Revenue (1,000's of USD)", main="Sales Figures")

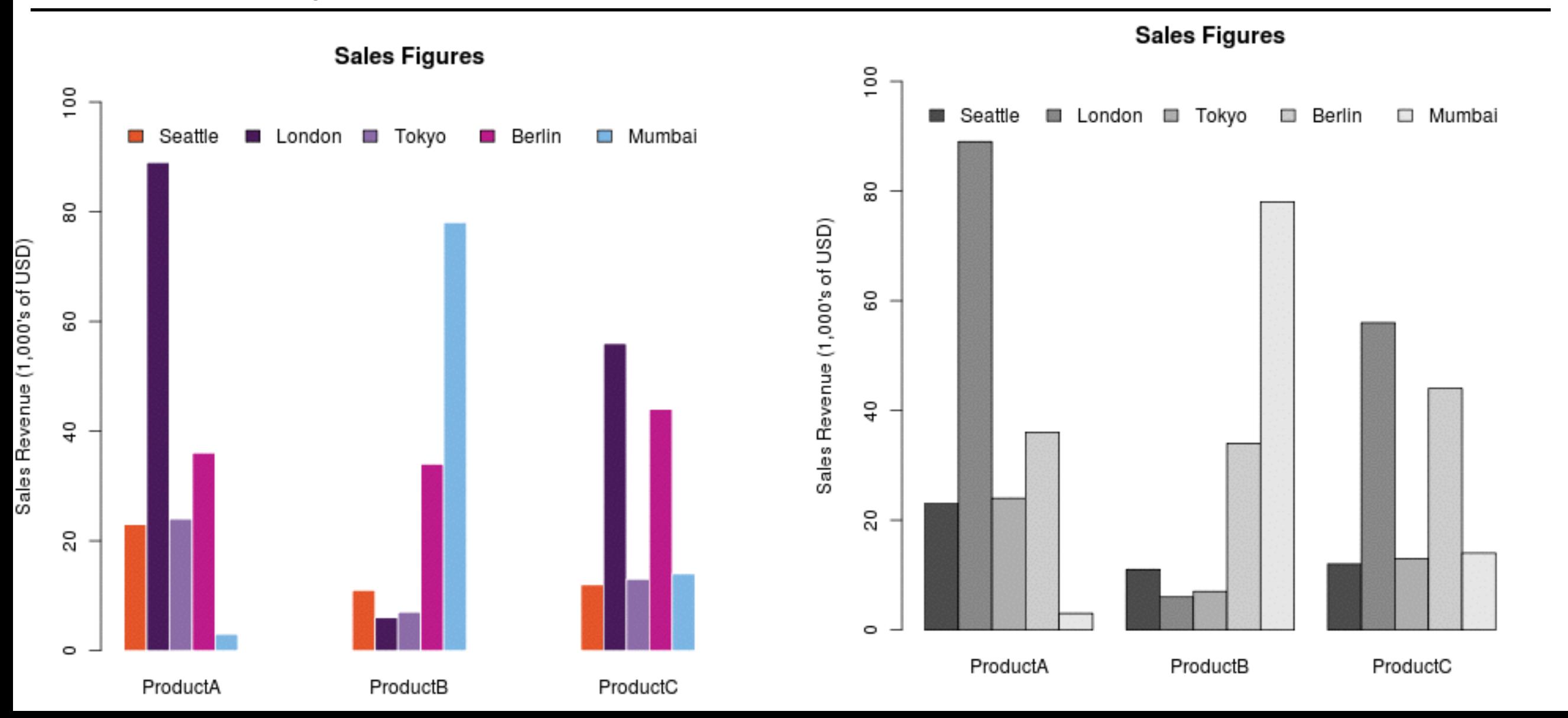

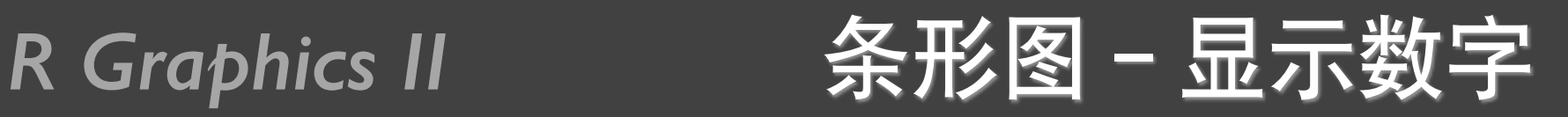

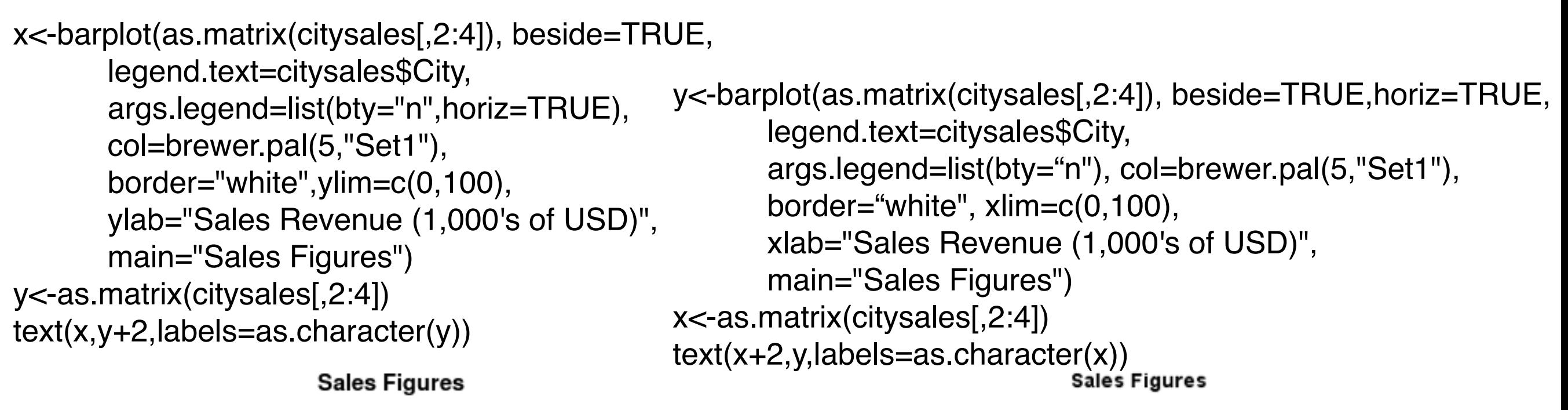

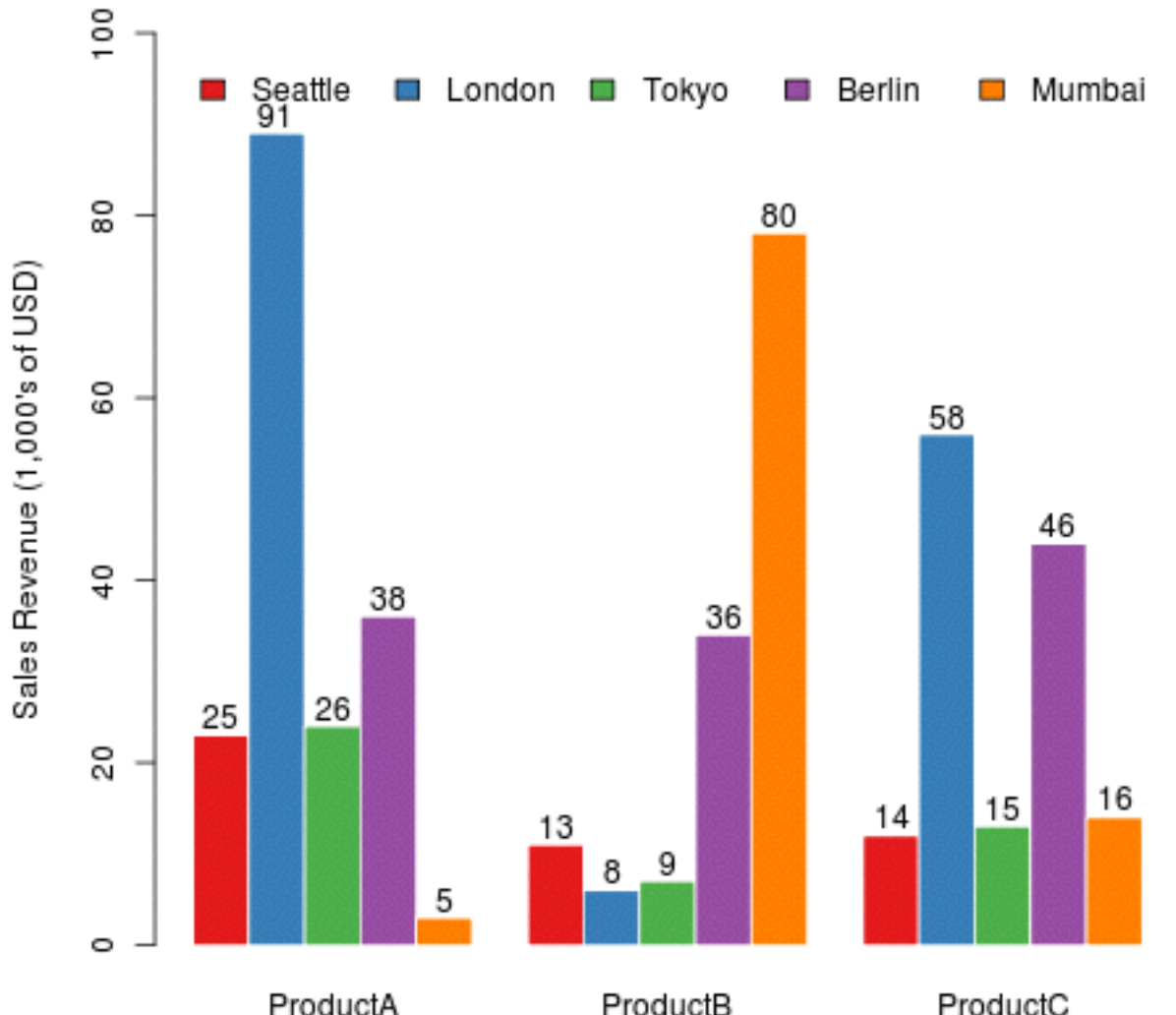

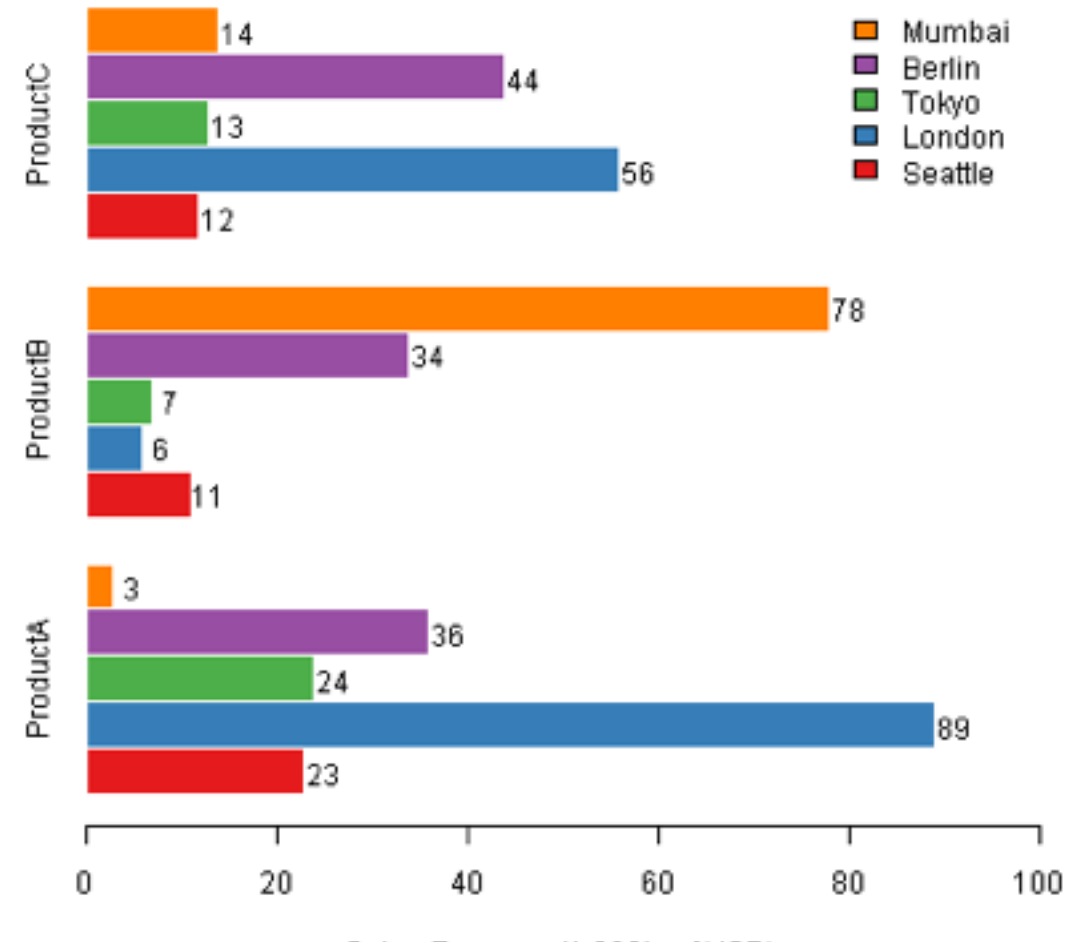

Sales Revenue (1,000's of USD)

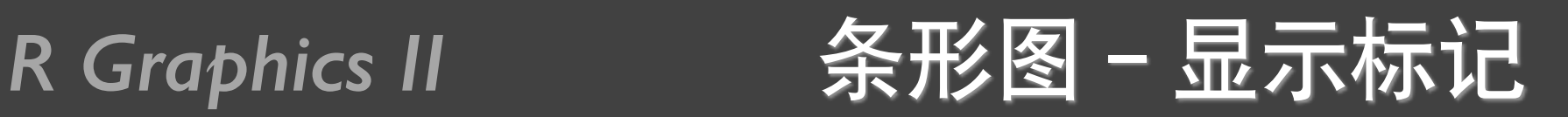

rain<-read.csv("cityrain.csv")

y<-barplot(as.matrix(rain[1,-1]),horiz=T,col="white",yaxt="n", main="Monthly Rainfall in Major CitiesJanuary", xlab="Rainfall (mm)") **Rainfall in January** 

 $x < -0.5$ \*rain $[1,-1]$ text(x,y,colnames(rain[-1]))

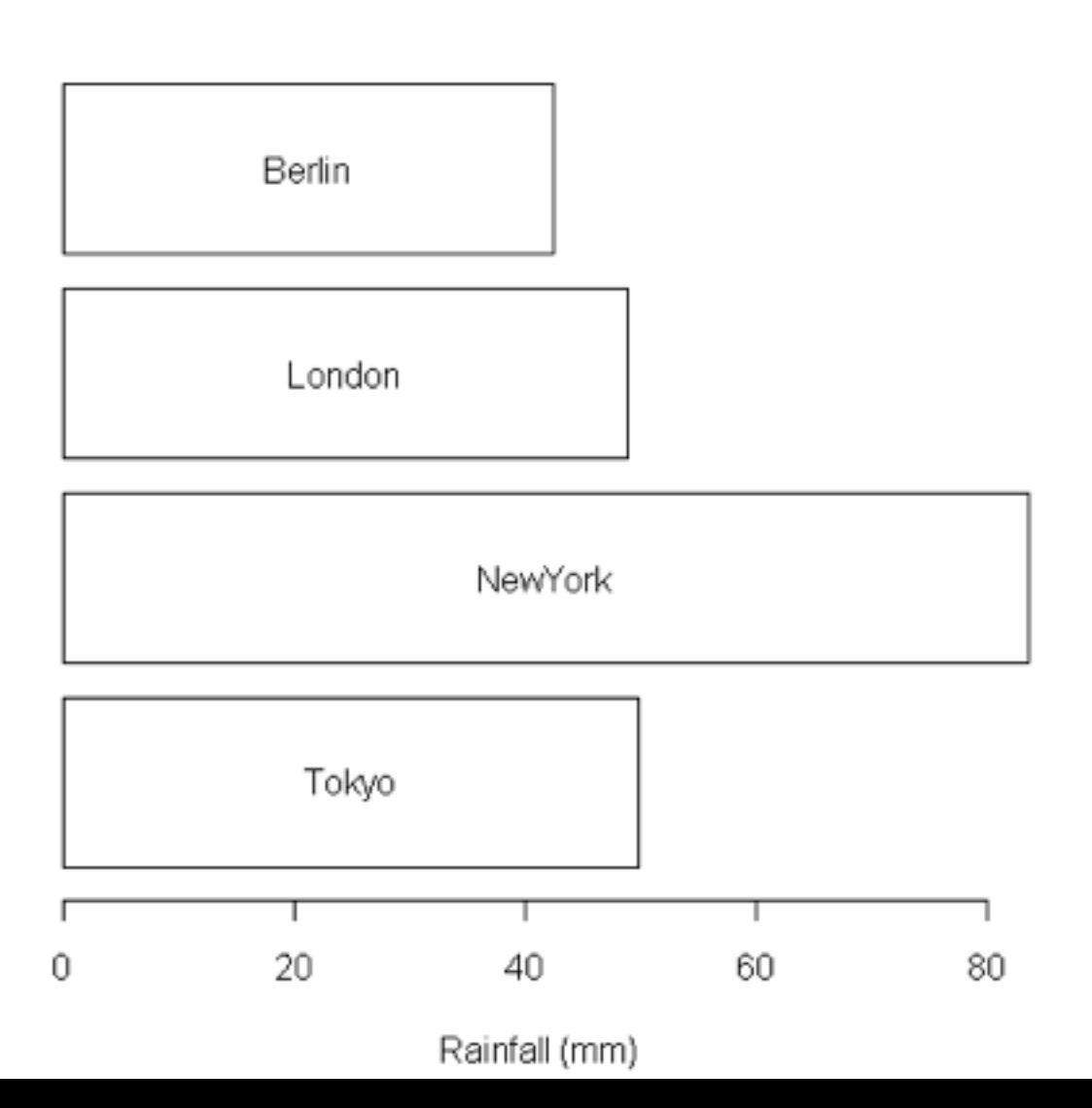

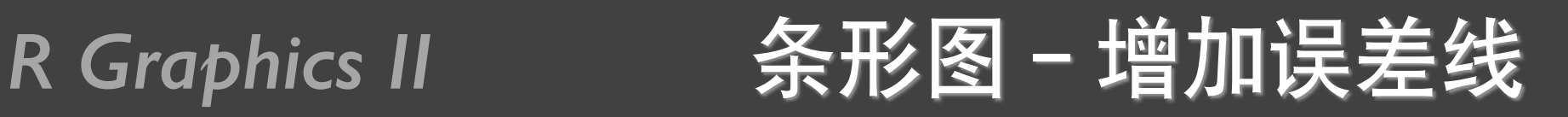

```
sales<-t(as.matrix(citysales[,-1]))
colnames(sales)<-citysales[,1] 
x<-barplot(sales,beside=T,legend.text=rownames(sales),
         args.legend=list(bty="n",horiz=T),
         col=brewer.pal(3,"Set2"),
                                                                                Sales Figures
        border="white",ylim=c(0,100),
        ylab="Sales Revenue (1,000's of USD)", \frac{3}{7}ProductA \Box ProductB \Box ProductC
         main="Sales Figures")
                                                            8
                                                         Sales Revenue (1,000's of USD)
arrows(x0=x,
      y0=sales*0.95,
                                                            8
     x1=x,
      y1=sales*1.05,
                                                            \mathrel{\mathop{\mathsf{g}}\nolimits} angle=90,
      code=3,
      length=0.04,
                                                            \approxlwd=0.4
```
Seattle

London

Tokyo

Berlin

Mumbai

*R Graphics II* 散点图-增加抖动

x <- rbinom(1000, 10, 0.25) y <- rbinom(1000, 10, 0.25)  $p$ lot(x,y) plot(x,y) plot(itter(x), jitter(y))

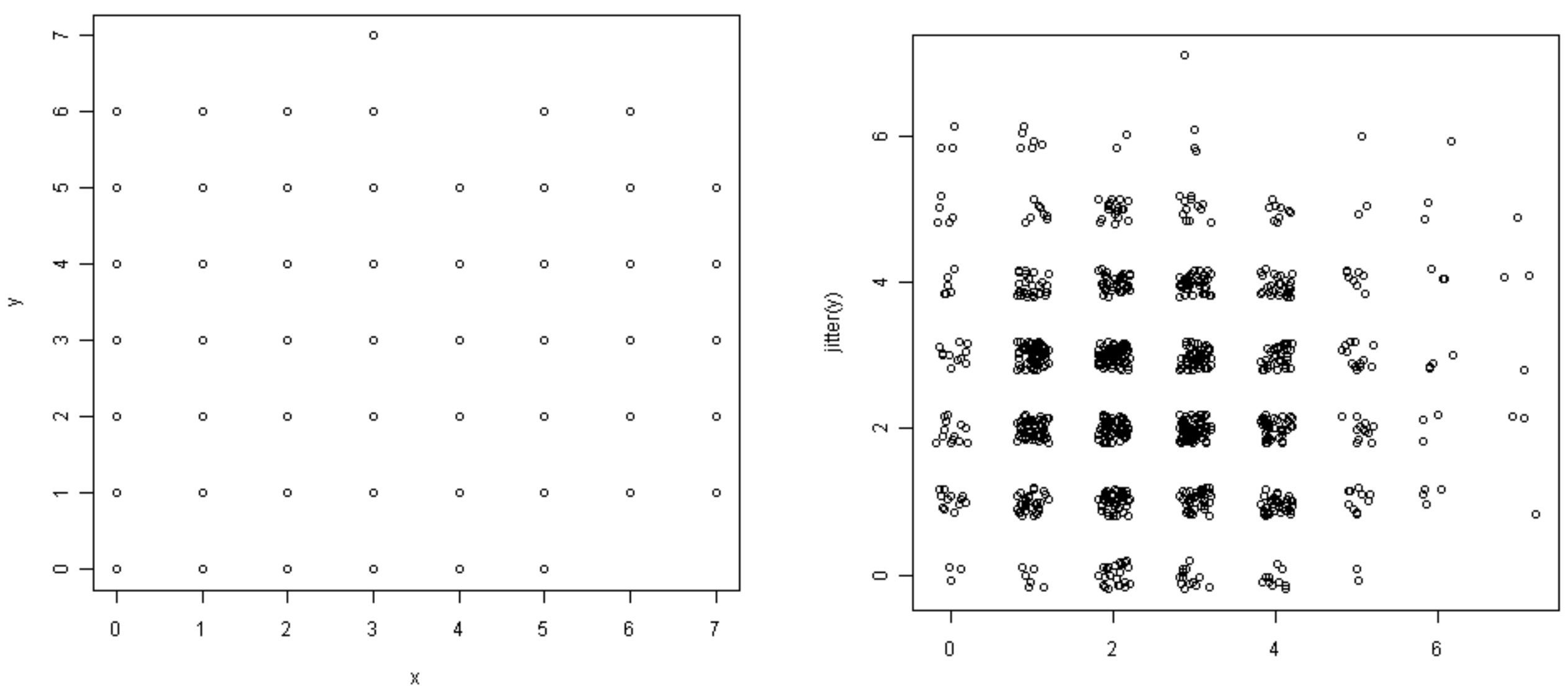

jitter(x)

## 提问时间!

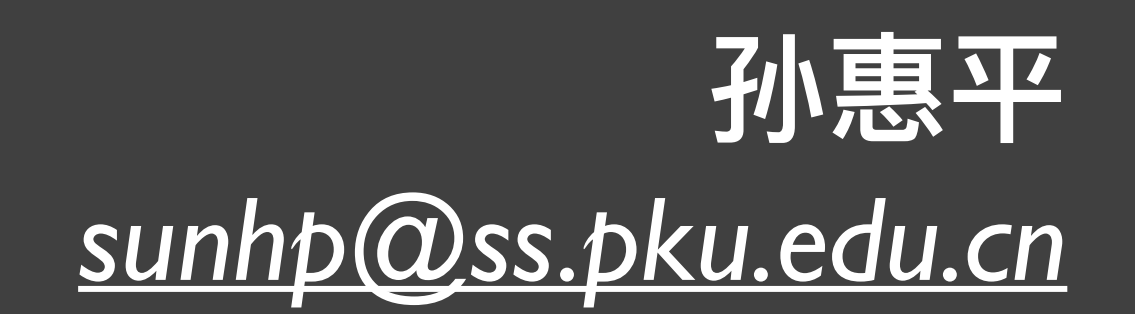

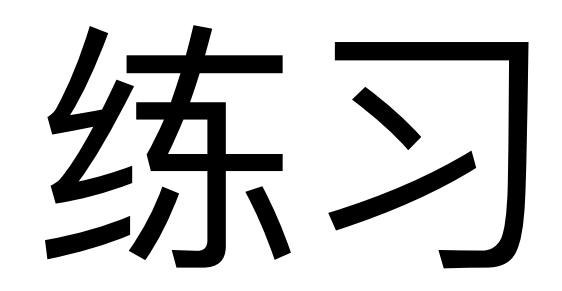

## *R Graphics II*

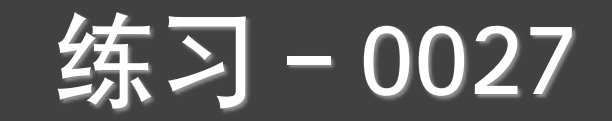

# {swirl} Learn R, in R.

swirl teaches you R programming and data science interactively, at your own pace, and right in the R console!

*install\_course\_github("pkussdatanalysis","C7\_Base\_Graph\_02")*

## **R** Graphics II

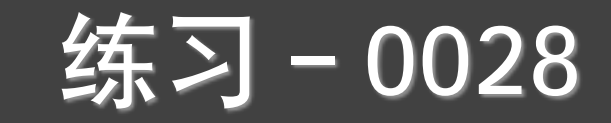

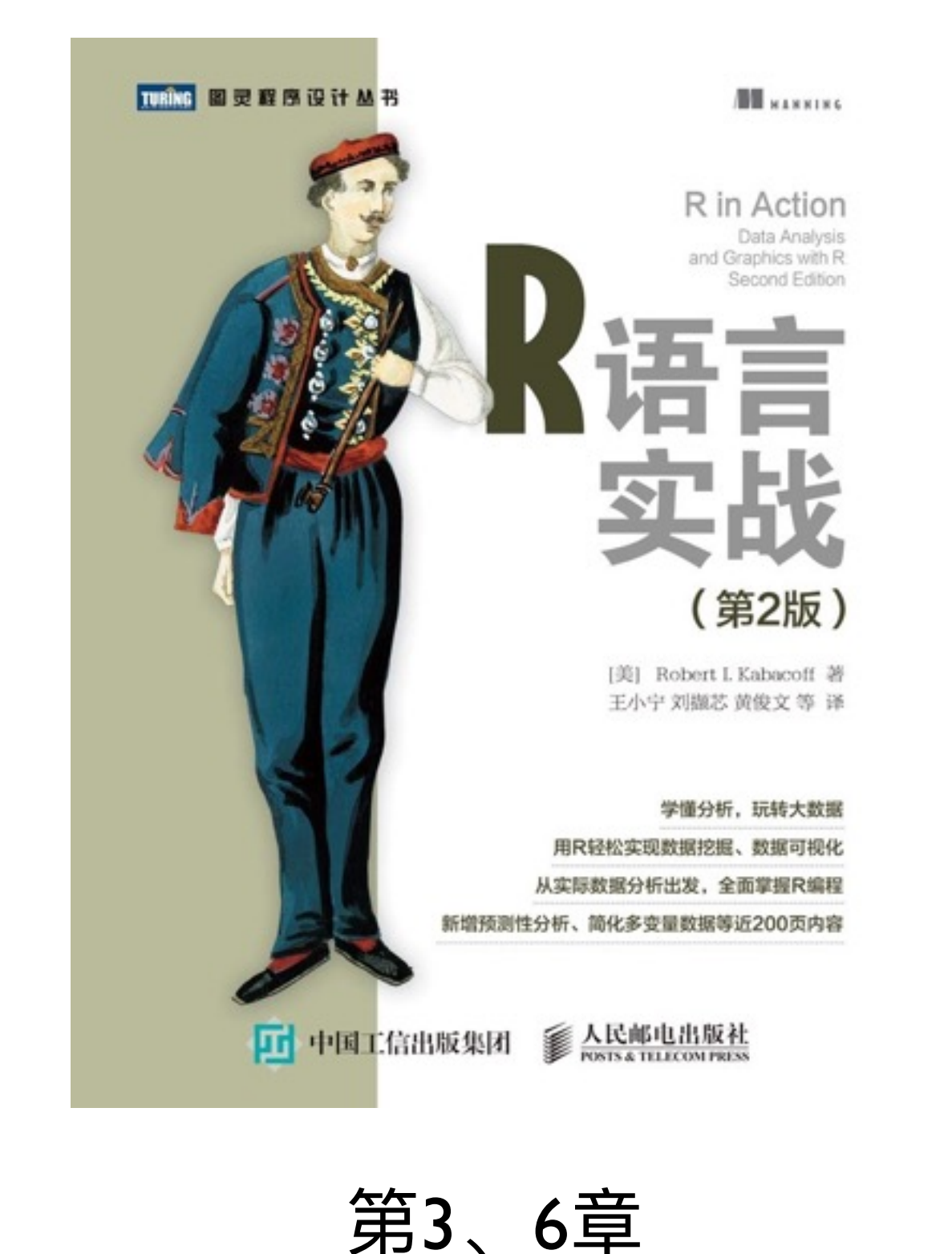

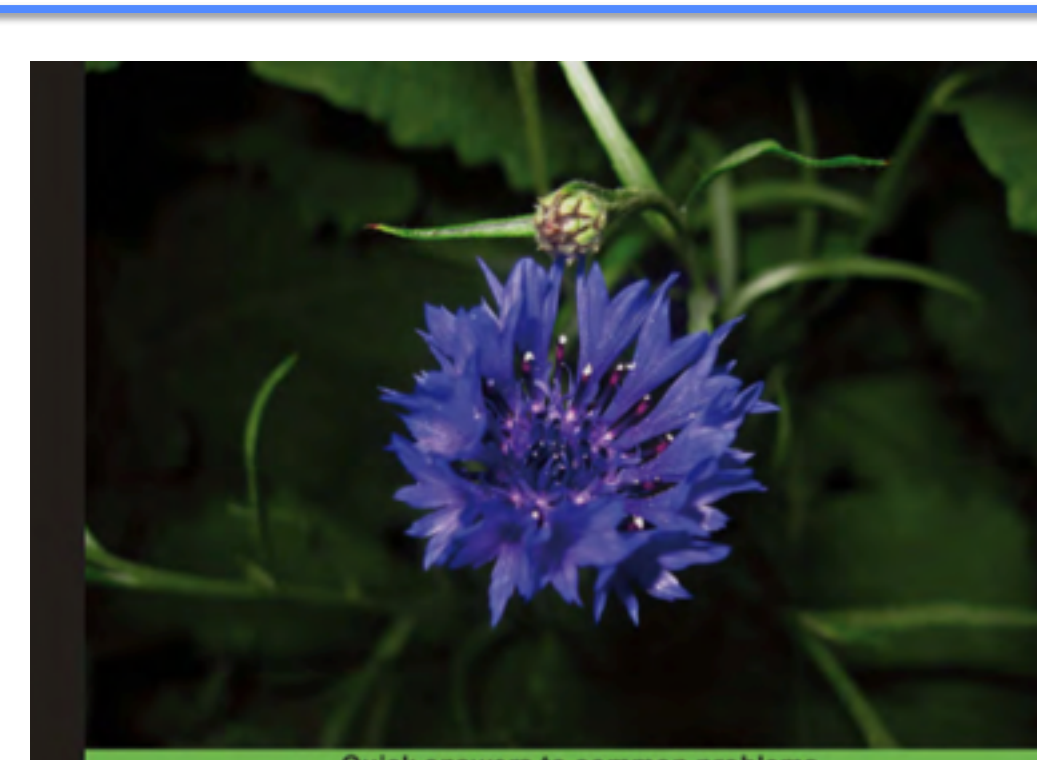

Quick answers to common problems

## **R** Graphs **Cookbook**

Detailed hands-on recipes for creating the most useful types<br>of graphs in R—starting from the simplest versions to more<br>advanced applications

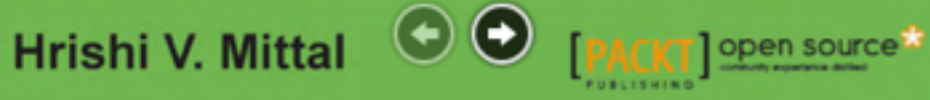

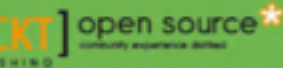

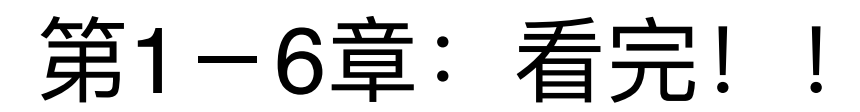

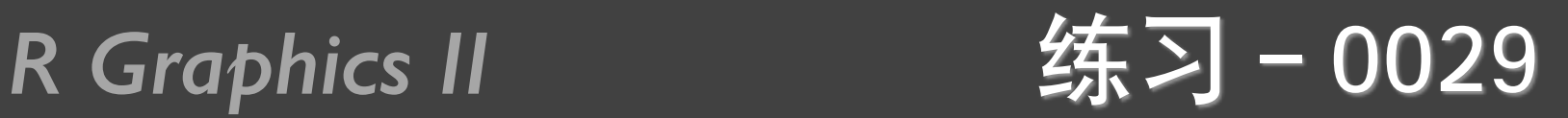

- gdp\_long.txt
- 做折线图 (网格、特殊线, 图例的不同位置)
- 条形图(正常、堆积、横向、颜色宽度等、显示数字、误 差线)
- cityrain.csv
- 做折线图 (边界标注, slide, mar和bty的含义)

### R Graphics II 课程项目

- 选择一个R的扩展包, 做10分钟的课堂介绍, 包括包的作用, 示例, 2道习题;
- 一般情况一组4人以内,组团自愿;
- 包的选择可以检索官方网站,也可以搜索。

Available Packages

Currently, the CRAN package repository features 10338 available packages.

Table of available packages, sorted by date of publication

Table of available packages, sorted by name

Installation of Packages

Please type help("INSTALL") or help("install.packages") in R for information on how to install packages fi CRAN Task Views allow you to browse packages by topic and provide tools to automatically install all packages Package Check Results

All packages are tested regularly on machines running Debian GNU/Linux, Fedora, OS X, Solaris and Windows The results are summarized in the check summary (some timings are also available). Additional details for Wind Writing Your Own Packages

The manual Writing R Extensions (also contained in the R base sources) explains how to write new packages and **Repository Policies** 

The manual CRAN Repository Policy [PDF] describes the policies in place for the CRAN package repository.

### **Bayesian Inference** Bayesian **ChemPires** Chemometrics and Computational Physics **ClinicalTrials** Clinical Trial Design, Monitoring, and Analysis Cluster Analysis & Finite Mixture Models **Cluster DifferentialEquations** Differential Equations **Distributions** Probability Distributions Econometrics Econometrics **Environmetrics** Analysis of Ecological and Environmental Data **ExperimentalDesign** Design of Experiments (DoE) & Analysis of Experimental Data **ExtremeValue Extreme Value Analysis** Empirical Finance **Finance** Genetics **Statistical Genetics** Graphics Graphic Displays & Dynamic Graphics & Graphic Devices & Visualization HighPerformanceCompu **E** High-Performance and Parallel Computing with R MachineLearning Machine Learning & Statistical Learning MedicalImaging Medical Image Analysis **MetaAnalysis** Meta-Analysis Multivariate Multivariate Statistics NaturalLanguageProcessing Natural Language Processing **NumericalMathematics** Numerical Mathematics **OfficialStatistics** Official Statistics & Survey Methodology Optimization Optimization and Mathematical Programming Pharmacokinetics Analysis of Pharmacokinetic Data Phylogenetics, Especially Comparative Methods Phylogenetics Psychometric Models and Methods Psychometrics ReproducibleResearch Reproducible Research **Robust Statistical Methods** Robust **SocialSciences** Statistics for the Social Sciences Spatial Analysis of Spatial Data **SpatioTemporal** Handling and Analyzing Spatio-Temporal Data Survival Analysis Survival TimeSeries Time Series Analysis **WebTechnologies** Web Technologies and Services gRaphical Models in R

### <https://cran.r-project.org/web/views/> <https://cran.r-project.org/web/packages/>

εR

## 谢谢!

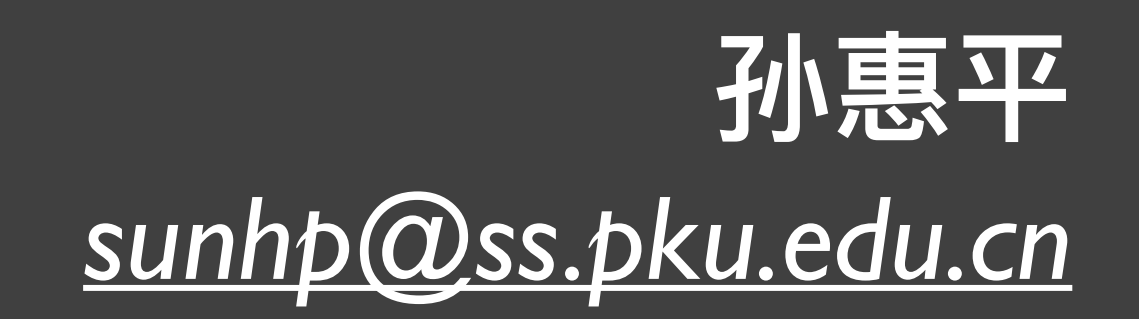